## How to Set

Video link for installation.

https://www.youtube.com/watch?v=7\_pnSiH4\_CE=

| Home                 | 14:52                          | ×iiii 📚 🕴 🛊 🌢 10 🗖 |
|----------------------|--------------------------------|--------------------|
| ф Арр                | Meter                          | o <sup>o</sup> Set |
| More app application | Two car information / per hour | To Set             |
| Ŀ                    |                                | $\bigotimes$       |
| >   🏦   oº           | · · •                          | 6/2 Page C         |

**Click Set to enter setting** 

**Click FactorySet** 

| Set |                        | 08:03    |   | × <sub>ill</sub> 📚 🕴 | * 🌒 10 🗔 |
|-----|------------------------|----------|---|----------------------|----------|
|     | KnobVoice              |          |   |                      |          |
|     | Voice wakeup           |          | • | -                    |          |
|     | Call reminder          |          | • | •                    | 3        |
|     | Radar-ALARM            |          |   | 0                    |          |
|     | Mute                   |          | • | //                   |          |
| (   | FactorySet             |          |   |                      |          |
|     | > <b>*</b> o° <b>√</b> | <b>e</b> | 8 | Int Pom              | L.       |

| Set   |          |        |    |         | FactoryS | Set |       | × | ¥ * ◀ | 10 |
|-------|----------|--------|----|---------|----------|-----|-------|---|-------|----|
|       | KnobV    | oice   |    |         |          |     |       |   |       |    |
|       | Voice    | vakeup |    |         | _        |     |       | - |       |    |
| _     | Call rer | minder |    | Confirm |          | C   | ancel |   | 1     | M  |
| 1     | 2        | 3      | 3  | 4       | 5        | 6   | 7     | 8 | 9     | 0  |
|       | @        | #      | \$ | %       | &        | -   | +     | ( |       | )  |
| = \ < |          | *      | н  | 1       | :        | ;   | i     | ? |       | ⊠  |
| ABC   | 2        | ,      |    |         |          |     | /     |   |       |    |

Input password: 666666 to enter factory menu

|                                                                  |                             |                                                                                                |                                                                                                    | <b>~</b>                               |
|------------------------------------------------------------------|-----------------------------|------------------------------------------------------------------------------------------------|----------------------------------------------------------------------------------------------------|----------------------------------------|
| essential information                                            | File manager                | LCD tes                                                                                        | t                                                                                                    | Main Volume Set                        |
| <b>2</b>                                                         | <b>—</b>                    | <b>~</b>                                                                                       |                                                                                                    | <b>~</b>                               |
| Door Information                                                 | GPS test                    | Type select                                                                                    | tion                                                                                                    | Logo selection                         |
| <b>~</b>                                                         | <b>~</b>                    | <b>2</b>                                                                                       |                                                                                                    |                                        |
| Wheel Type                                                       | Unit Settings               | Android sett                                                                                   | ings                                                                                                    | Vehicles choice                        |
| ~                                                                | <b>~</b>                    |                                                                                                |                                                                                                    |                                        |
| System reset                                                     | SDCard reset                |                                                                                                |                                                                                                    |                                        |
| ehicles choice                                                   |                             |                                                                                                |                                                                                                    |                                        |
| ehicles choice                                                   | Contra                      |                                                                                                | _                                                                                                    |                                        |
|                                                                  | Car ty                      | ре                                                                                             | <ul> <li>Virtual ke</li> </ul>                                                                                                    | v1                                     |
| ehicles choice                                                   | Car ty                      |                                                                                                | <ul> <li>Virtual ke</li> <li>Virtual ke</li> </ul>                                                                                                    |                                        |
| ehicles choice                                                   |                             | Resolution1                                                                                    |                                                                                                    | y2                                     |
| ehicles choice                                                   | creen 💿 single screen       | <ul> <li>Resolution1</li> <li>Resolution2</li> </ul>                                           | <ul> <li>Virtual ke</li> </ul>                                                                                                    | y2<br>y3                               |
| ehicles choice                                                   | creen 💿 single screen       | <ul> <li>Resolution1</li> <li>Resolution2</li> <li>Resolution3</li> </ul>                      | <ul><li>Virtual ke</li><li>Virtual ke</li></ul>                                                                                                    | y2<br>y3<br>y4                         |
| ehicles choice                                                   | creen 💿 single screen       | <ul> <li>Resolution1</li> <li>Resolution2</li> <li>Resolution3</li> <li>Resolution4</li> </ul> | <ul><li>Virtual ke</li><li>Virtual ke</li><li>Virtual ke</li></ul>                                                                                     | y2<br>y3<br>y4<br>y5                   |
| ehicles choice                                                   | creen    screen   dual view | <ul> <li>Resolution1</li> <li>Resolution2</li> <li>Resolution3</li> </ul>                      | <ul> <li>Virtual ke</li> <li>Virtual ke</li> <li>Virtual ke</li> <li>Virtual ke</li> <li>Virtual ke</li> <li>Virtual ke</li> <li>Virtual ke</li> </ul> | y2<br>y3<br>y4<br>y5<br>y6<br>y7       |
| ehicles choice  ryTest  Bosch engine  Resistive sc Capacitive sc | creen    screen   dual view | <ul> <li>Resolution1</li> <li>Resolution2</li> <li>Resolution3</li> <li>Resolution4</li> </ul> | <ul> <li>Virtual ke</li> <li>Virtual ke</li> <li>Virtual ke</li> <li>Virtual ke</li> <li>Virtual ke</li> </ul>                                         | y2<br>y3<br>y4<br>y5<br>y6<br>y7<br>y8 |

Now we need to find out our original screen type.

**1.** If your car is with CD player, you need to select Bosch engine. If your car is without CD player, you need to select Harman engine.

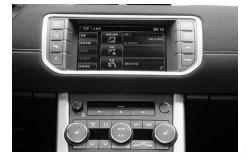

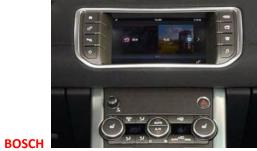

HARMAN

2. Make sure your original screen type.

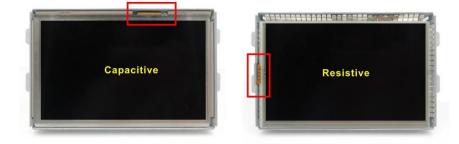

## 3 Single screen and dual view:

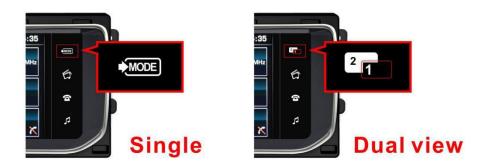

4 Test all resolution from 1-5 to find your right one. Virtual Key:

Please find your own virtual key comparing with your own car Land Rover & Jaguar all included as follow:

| <b>\$</b><br>₽ <sup>™</sup>      | 1 | ) ( <b>1</b> )  |
|----------------------------------|---|-----------------|
| <b>ଝ</b><br>୯୯<br>ℙ <sup>™</sup> | 2 | F 10 13         |
|                                  | 3 | 17 <b>19</b>    |
|                                  | 4 | 년 <b>양</b> 13 💧 |

| <b>€</b><br>℃<br>P <sup>™4</sup> | 5      | <ul><li>(1)</li><li>(1)</li><li>(2)</li><li>(2)</li><li>(3)</li><li>(3)</li><li>(4)</li><li>(4)</li><l< th=""></l<></ul> |
|----------------------------------|--------|----------------------------------------------------------------------------------------------------|
| <b>€</b><br>₽ <sup>™</sup>       | 6      | <ul> <li>b) II</li> <li>iii</li> </ul>                                                                                                    |
| د<br>ها الم                      | 7      | () D) D)                                                                                                    |
| *                                |        | MODE                                                                                                    |
| ₽<br>₽<br>₽                      | 8      | j<br>1Ω<br>10<br>3                                                                                                    |
| ₽⊅<br> ₽₩                        | 8<br>9 | 1)<br>(1)                                                                                                    |